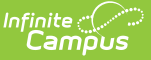

### **Scanner Settings**

Last Modified on 12/13/2024 12:10 pm CST

School Wide [Scanner](http://kb.infinitecampus.com/#school-wide-scanner-settings) Settings | Classroom [Attendance](http://kb.infinitecampus.com/#scan-prevention) | [Alternate](http://kb.infinitecampus.com/#alternate-identifier) Identifier | Absence [Requests](http://kb.infinitecampus.com/#absence-requests) | Scan [Prevention](http://kb.infinitecampus.com/#lunch-config) | [Stop/Warn](http://kb.infinitecampus.com/#stop/warn-enabled-stations) Enabled Stations | Check [In/Out](http://kb.infinitecampus.com/#check-in/out-kiosk) Kiosk | [Additional](http://kb.infinitecampus.com/#additional-settings-for-scanners) Settings for Scanners | Lunch Config | Lunch Config [Example](http://kb.infinitecampus.com/#lunch-config-example) | District Wide [Scanner](http://kb.infinitecampus.com/#district-wide-scanner-settings) Settings | Student [Barcodes](http://kb.infinitecampus.com/#absence-request-excuse-code-settings) | Absence Request: Excuse Code Settings

The Scanning toolset is part of the Campus [Workflow](https://www.infinitecampus.com/products/campus-workflow) Suite.

Tool Search: Scanner Settings

System administrators can manage scanning preferences with the Scanner Settings tool. Click **Save** to apply changes.

#### **School Wide Scanner Settings**

The following settings are available when a school is selected in the toolbar.

### **Classroom Attendance**

#### **See Also**: Classroom [Attendance](http://kb.infinitecampus.com/help/classroom-kiosk) Kiosk

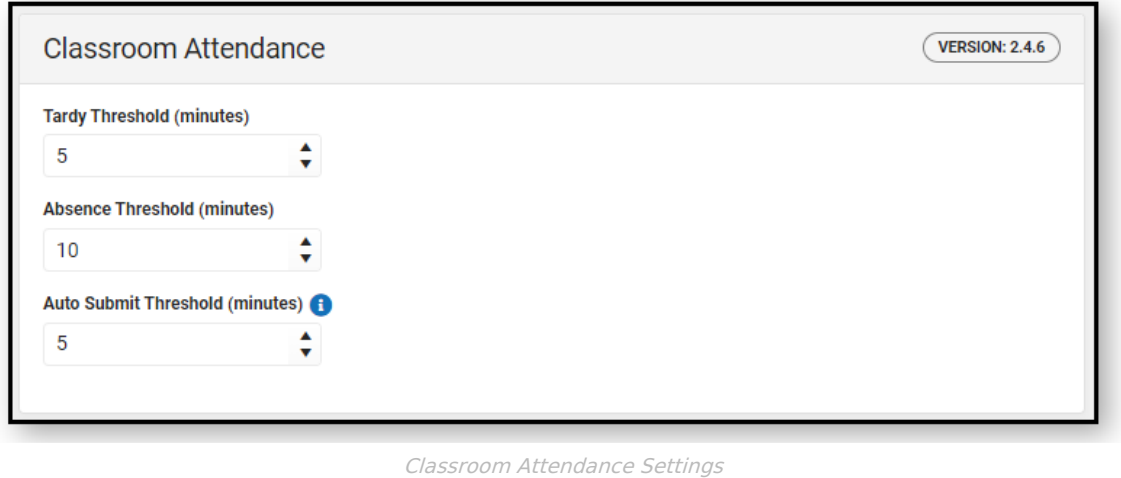

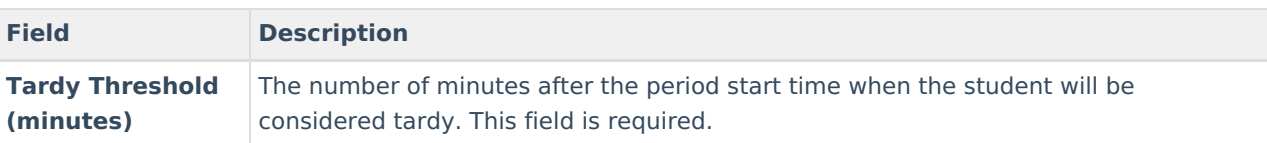

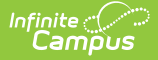

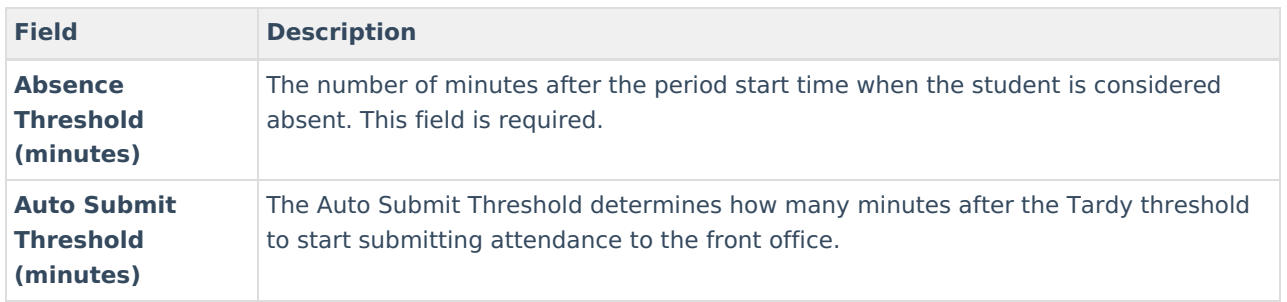

#### **Example**:

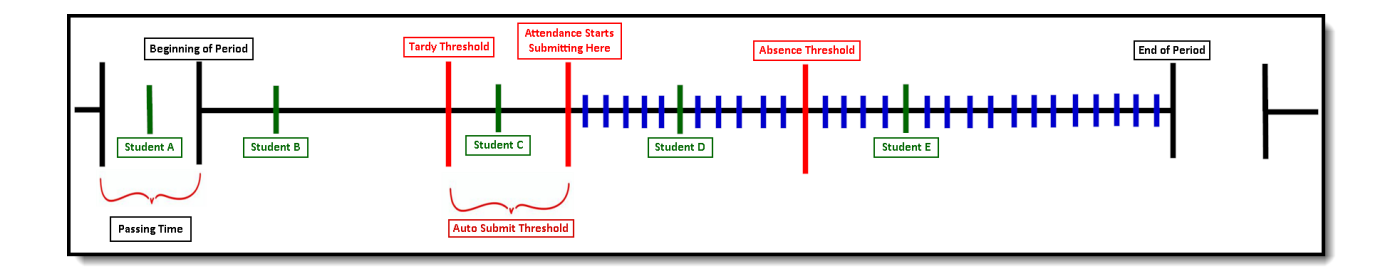

- Student A scans into class during Passing Time and is marked as Present.
- Student B scans into class just after the start of the period and is marked as Present.
- Student C scans into class and is marked as Tardy Unknown since they scanned in after the Tardy **Threshold**
- The Attendance for Students A, B, and C will not be recorded or viewable in Infinite Campus until the Auto Submit Threshold is reached.
	- Do note that due to this delay, the time on the Scan History Report and the time stamp on when the attendance was actually written to Infinite Campus may differ.
- This delay has no impact on whether the students will be marked Tardy Unknown/Absent Unknown.
- After the Auto Submit Threshold has been reached, attendance will begin syncing every 1 minute.
	- This is denoted by the blue lines.
	- Any student rostered in class who has not scanned in when Auto Submission begins will be marked as Absent Unknown.
		- In the above example, Students D and E would have been marked Absent Unknown
	- If a student was previously marked Absent Unknown by Auto Submission and scanned in prior to
		- the Absence Threshold, their Absence Unknown will be changed to a Tardy Unknown.
			- **Student D is a great example of this.**
- Student D was marked Absent Unknown at the time of the Auto Submission. After they scan into class, they will be marked as Tardy Unknown since they scanned in after the Tardy Threshold, but before the Absence Threshold. Their attendance is updated the next minute when the scanner syncs attendance.
- Student E was marked Absent Unknown at the time of the Auto Submission. After they scan into class, they remain marked Absent Unknown, since they scanned in after the Absence Threshold.

### **Alternate Identifier**

See Also: Mass Assign [Alternate](http://kb.infinitecampus.com/help/alternate-id-lookup) IDs, Alternate ID Lookup

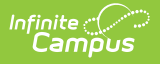

Districts that use RFID tags and readers to have students scan in/out at kiosks can select to use Alternate Identifier.

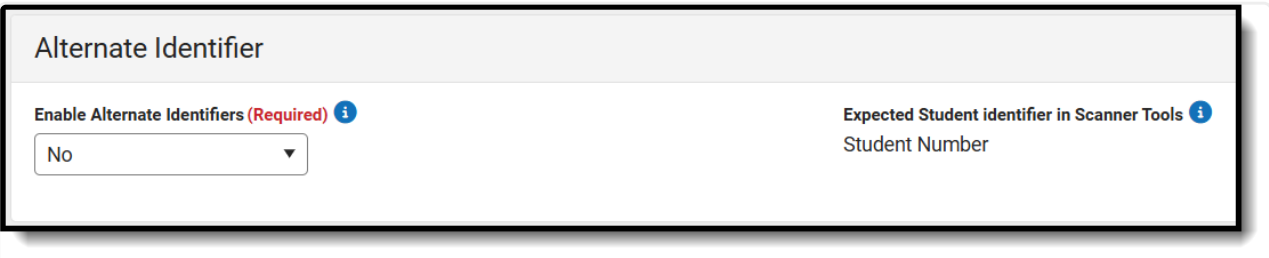

Alternate Identifier Settings

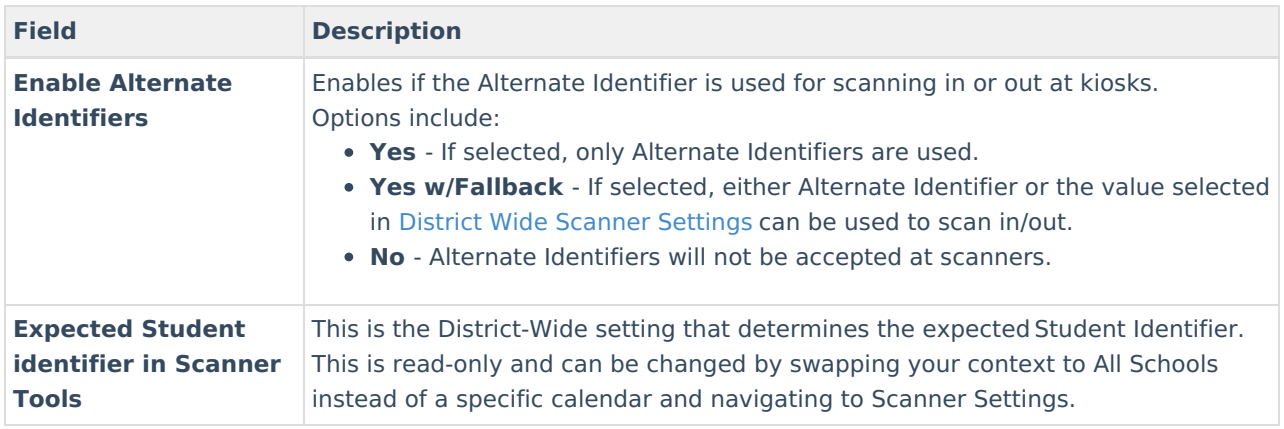

# **Absence Requests**

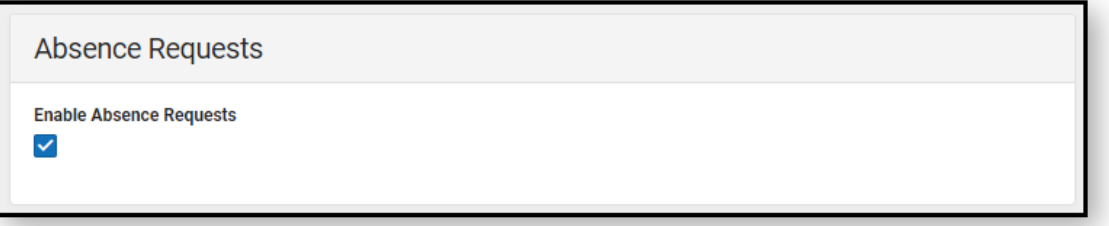

The Absence Requests checkbox, if marked, enables parents/guardians to submit absence requests for students enrolled in the calendar selected in the Context Switcher using the [Absence](http://kb.infinitecampus.com/help/absence-request-campus-parent) Request tool in Campus Parent. Students enrolled in calendars where this checkbox is **not** marked will not display on the parent's Absence Request tool.

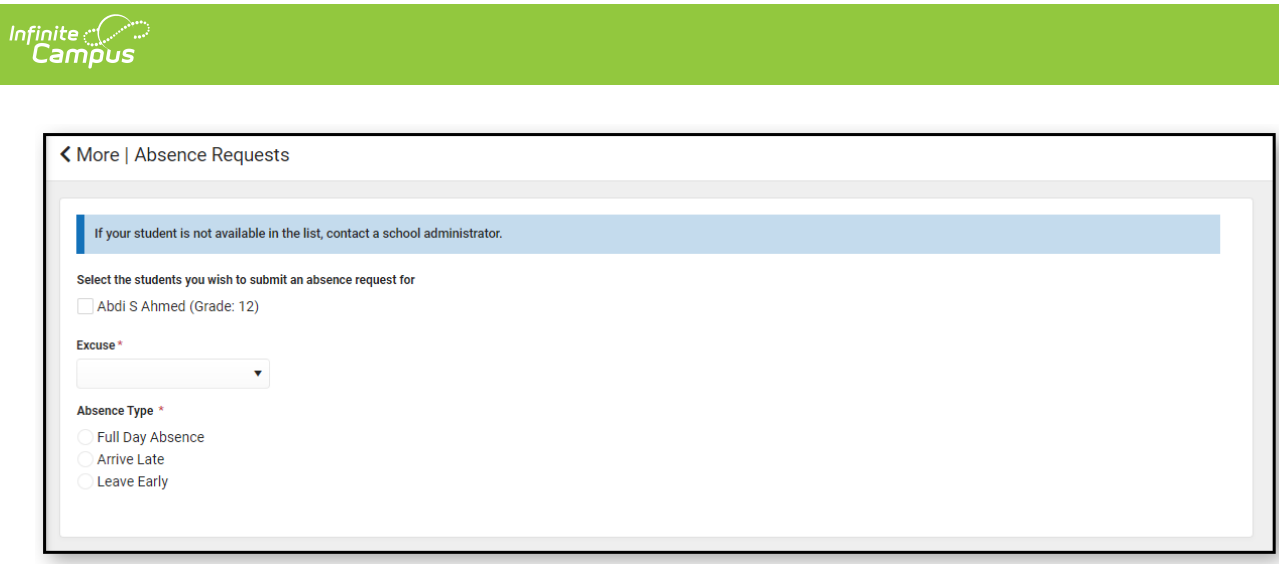

## **Scan Prevention**

In order for Scan Prevention to work correctly with behavior resolutions, please ensure you are filling out the End Date and End Time on your behavior resolutions.

Scan Prevention gives schools the ability to configure behavior resolutions to add warnings or stop a student from scanning in if the student was not supposed to be in attendance. Stop/Warn will only look at behavior events for the currently selected calendar.

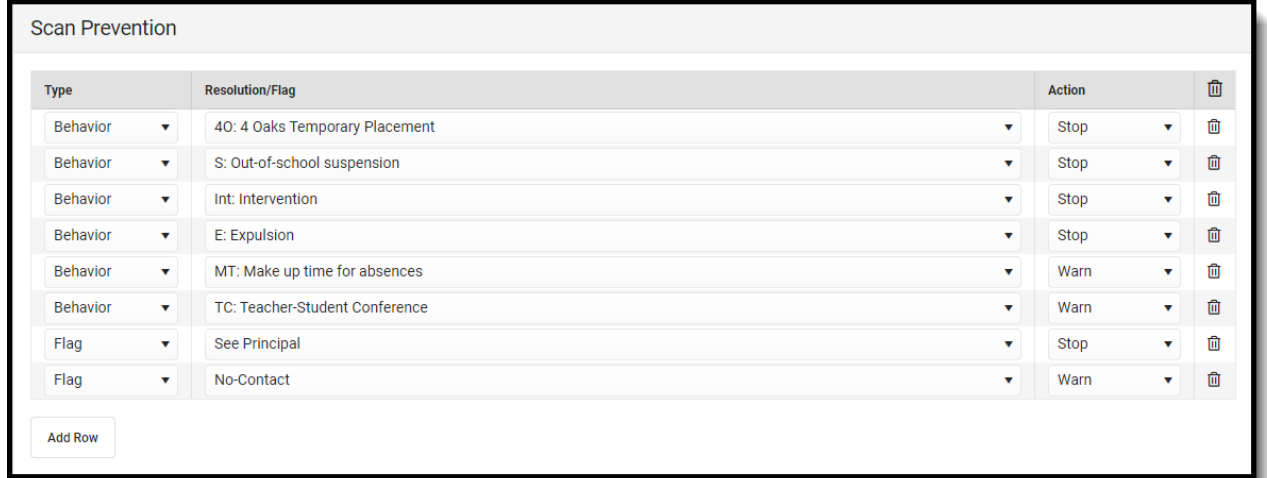

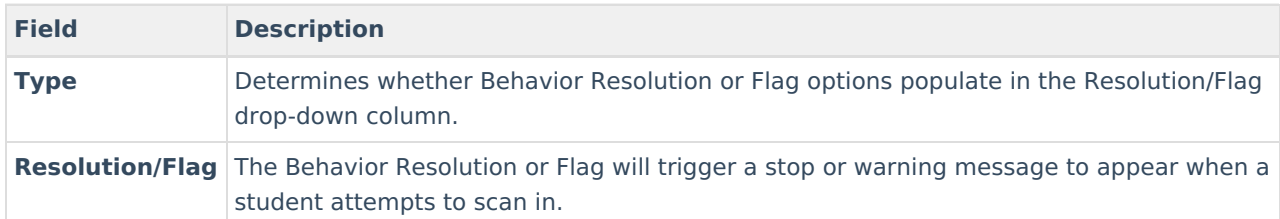

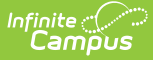

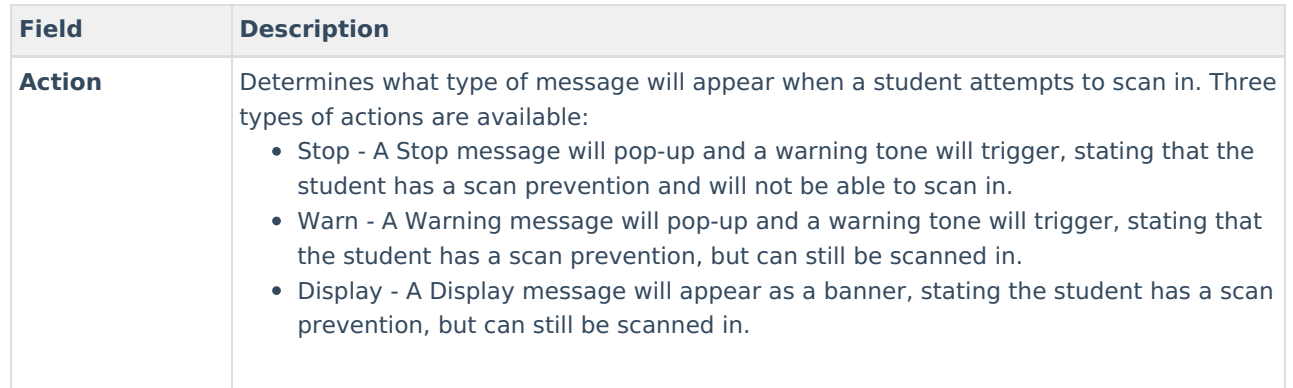

## **Stop/Warn Enabled Stations**

These are the stations where Stop/Warn messages can appear for Check In/Out kiosks and custom scanners.

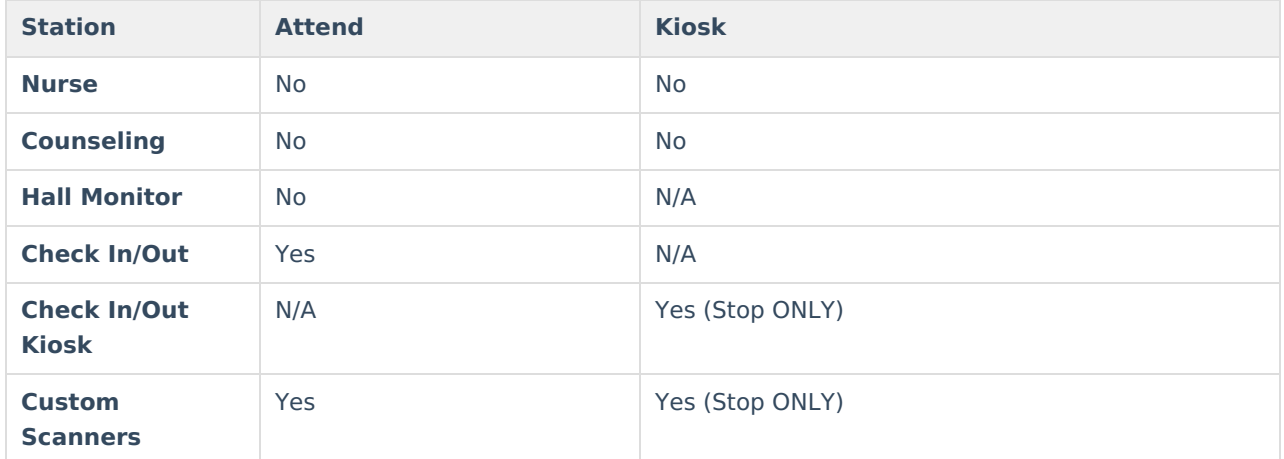

## **Check In/Out Kiosk**

See Also: Check [In/Out](http://kb.infinitecampus.com/help/check-inout-kiosk) Kiosk 子

Check In/Out Kiosk is designed to be used by students (not attended by staff) to check in/out. After scanning in and selecting check in/out, students select a button for the reason. Options set for each button determines how the event is processed.

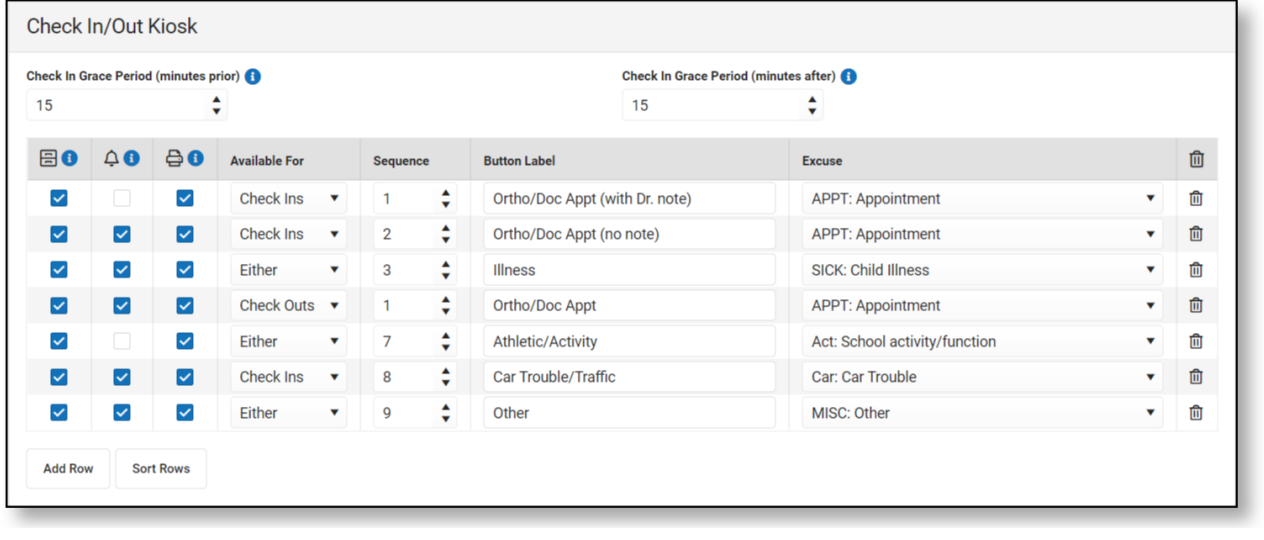

Check In/Out Kiosk Settings

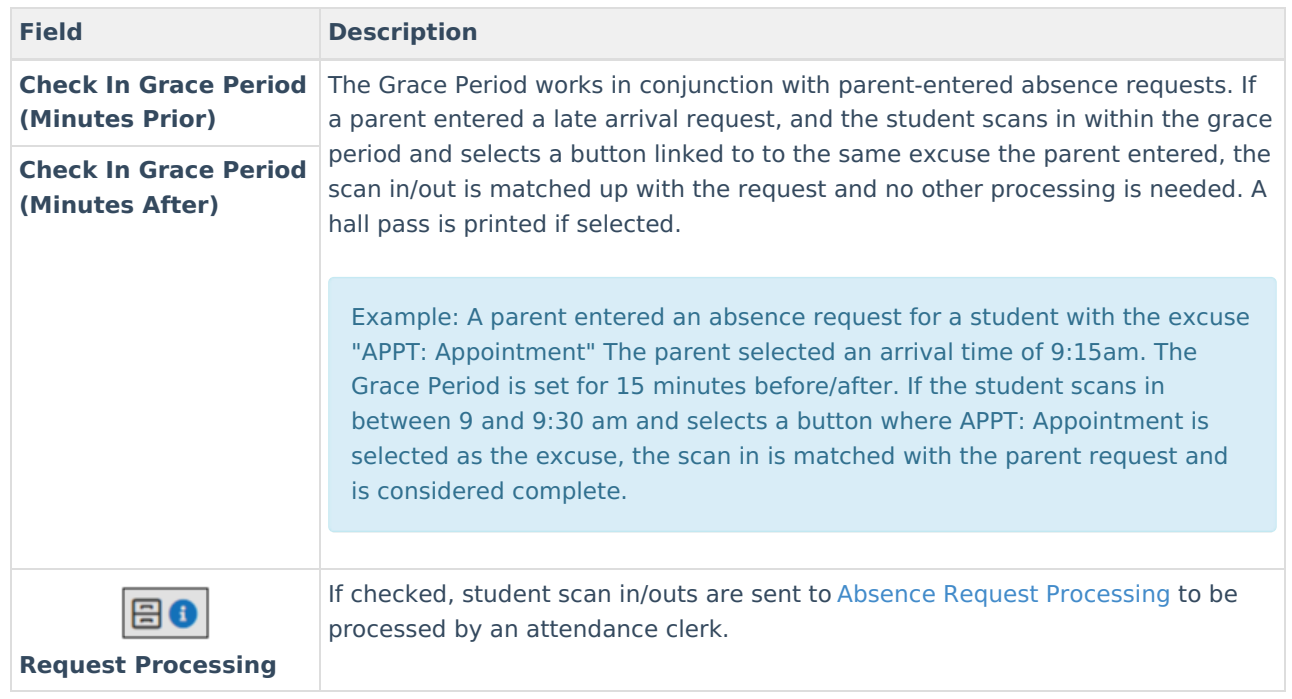

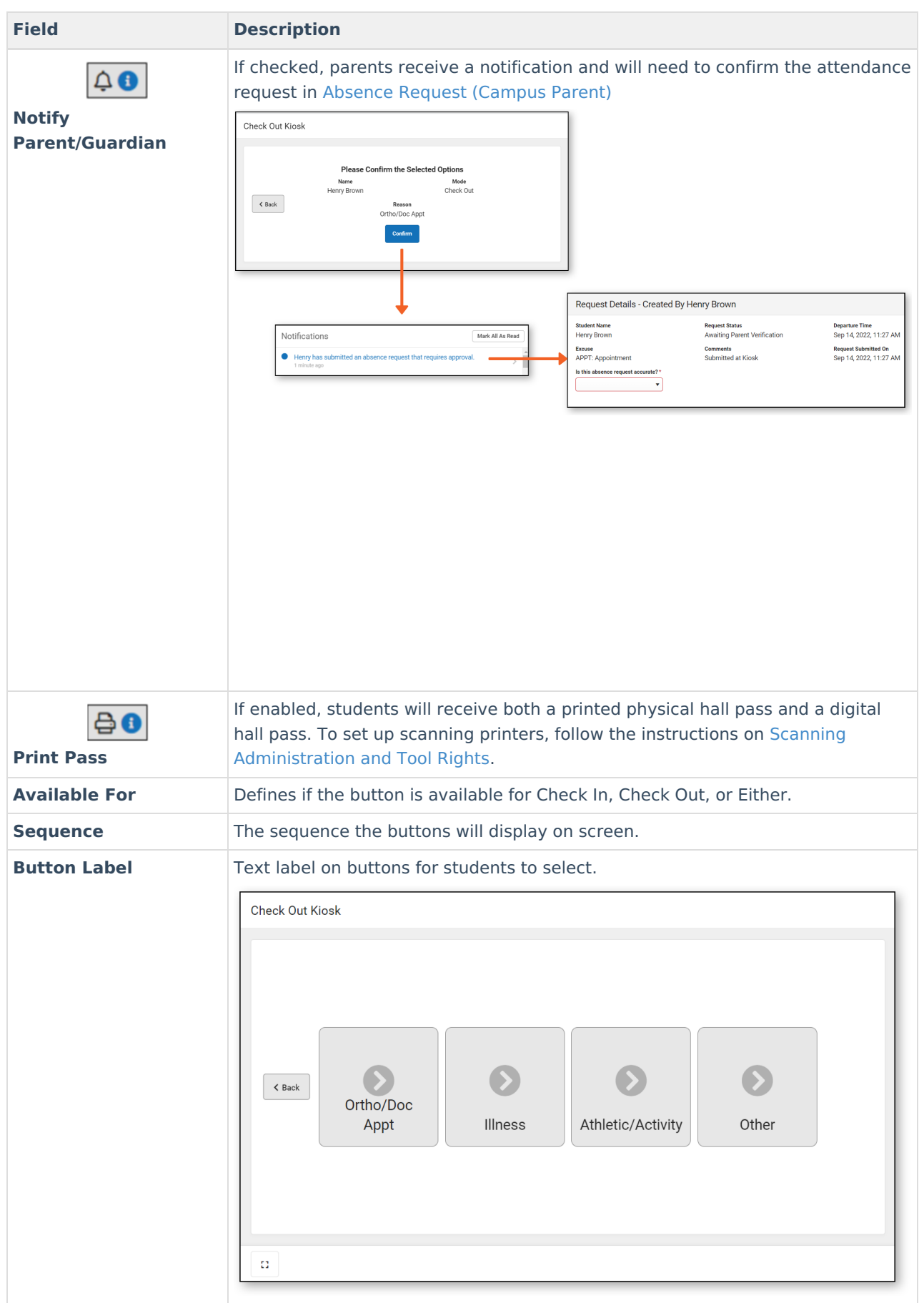

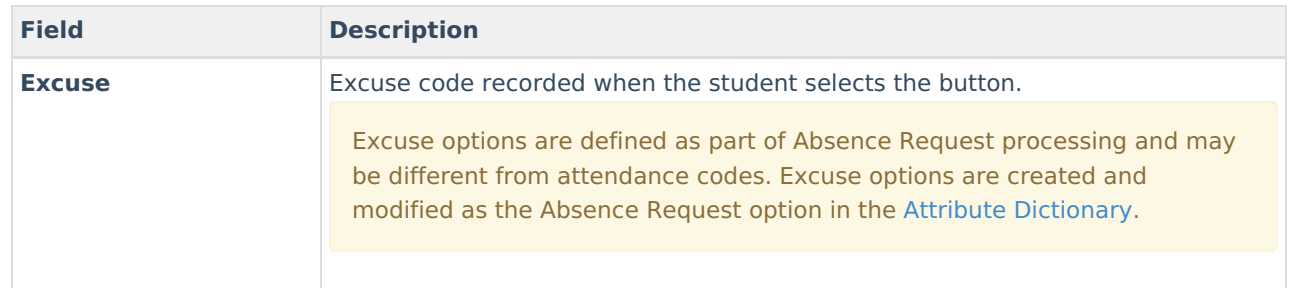

## **Additional Settings for Scanners**

Additional fields can appear when students scan into standard or custom rooms based on an ad-hoc filter that is selected for that room. Fields on the selected ad-hoc filter will be displayed alongside the student's name, grade, and picture. The selected filter is not used to determine if a student can scan into a location.

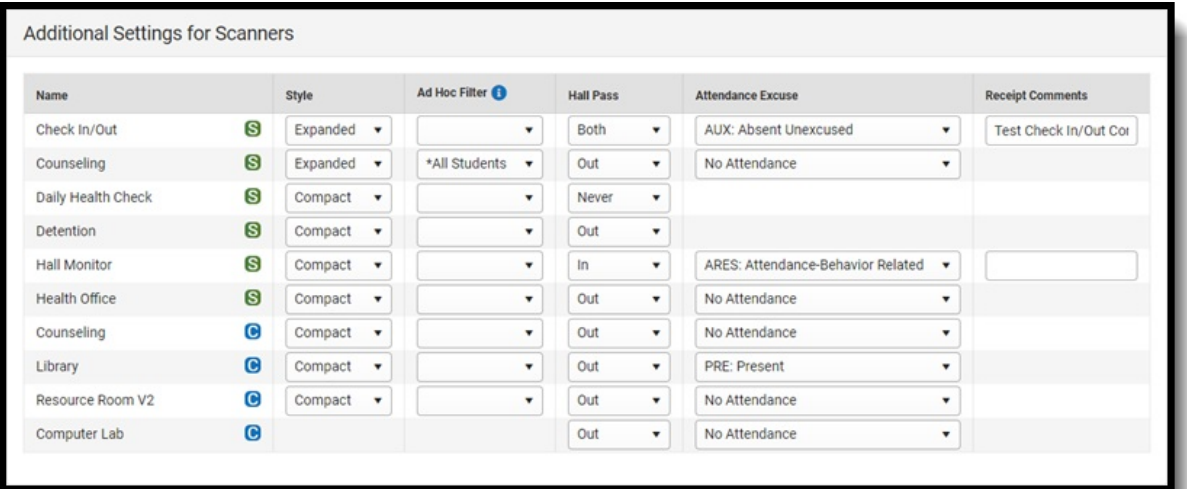

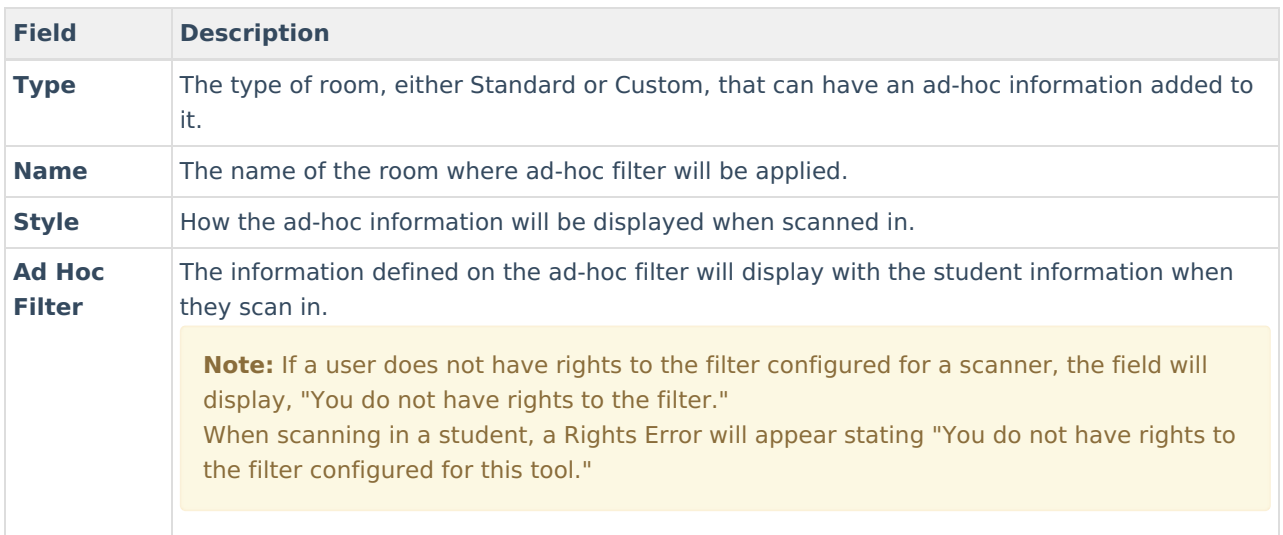

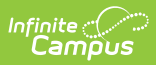

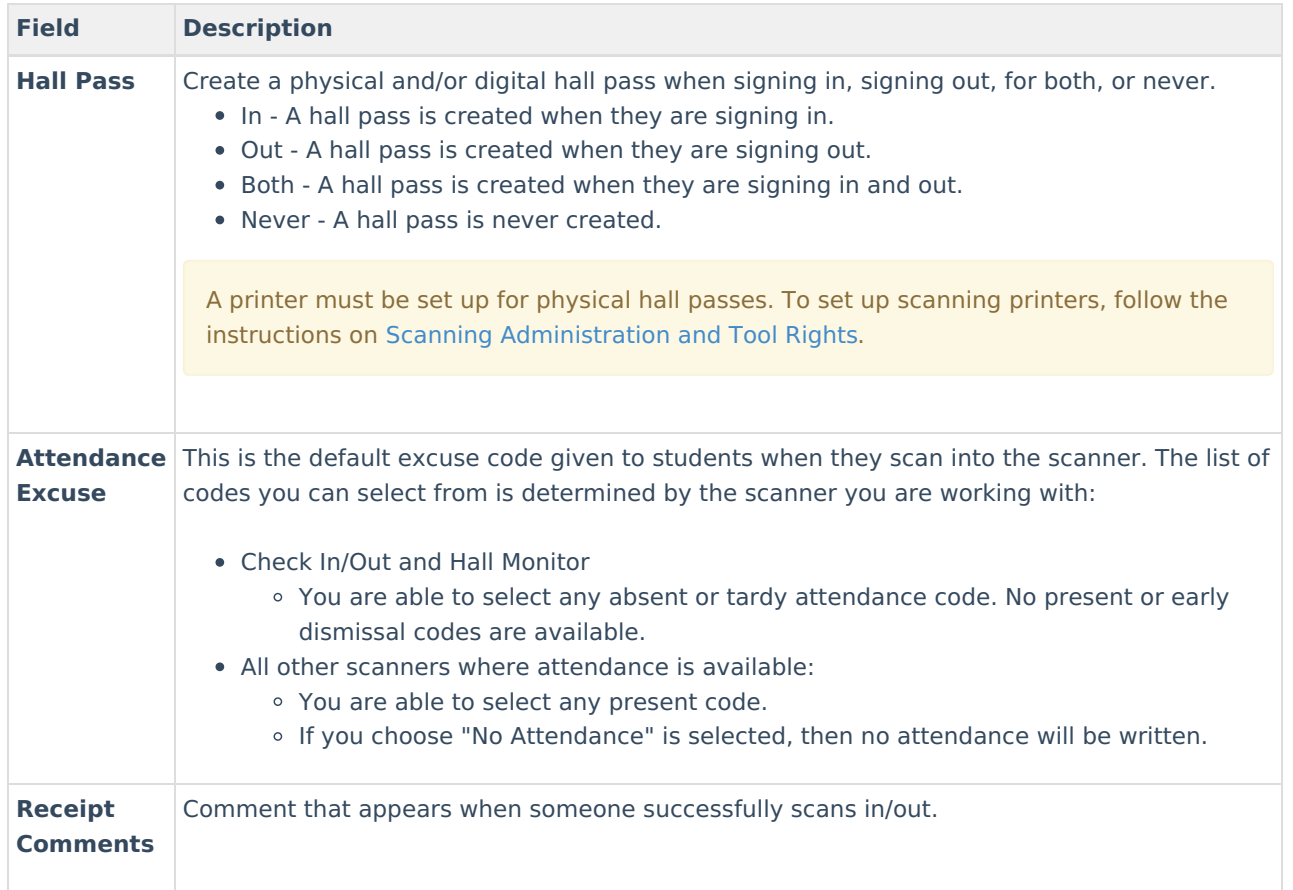

# **Lunch Config**

This setting is only used for the Classroom Attendance Kiosk.

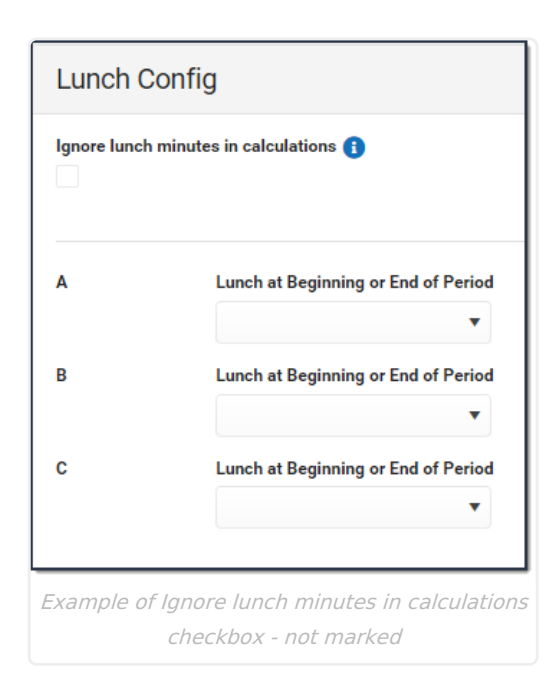

Infinite<br>Campus

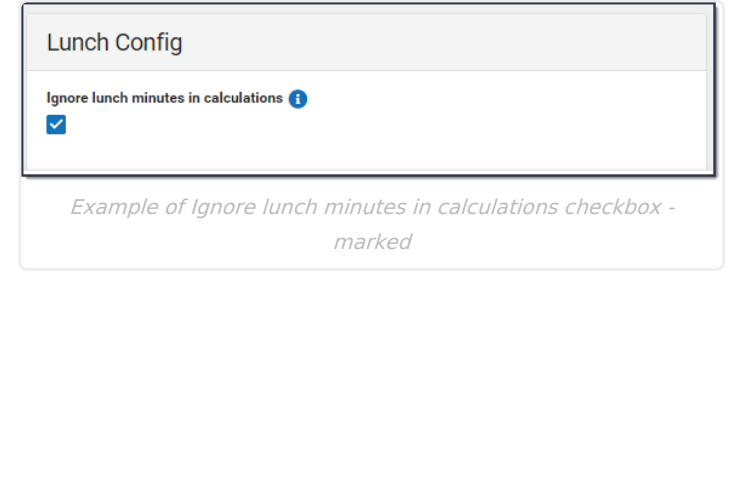

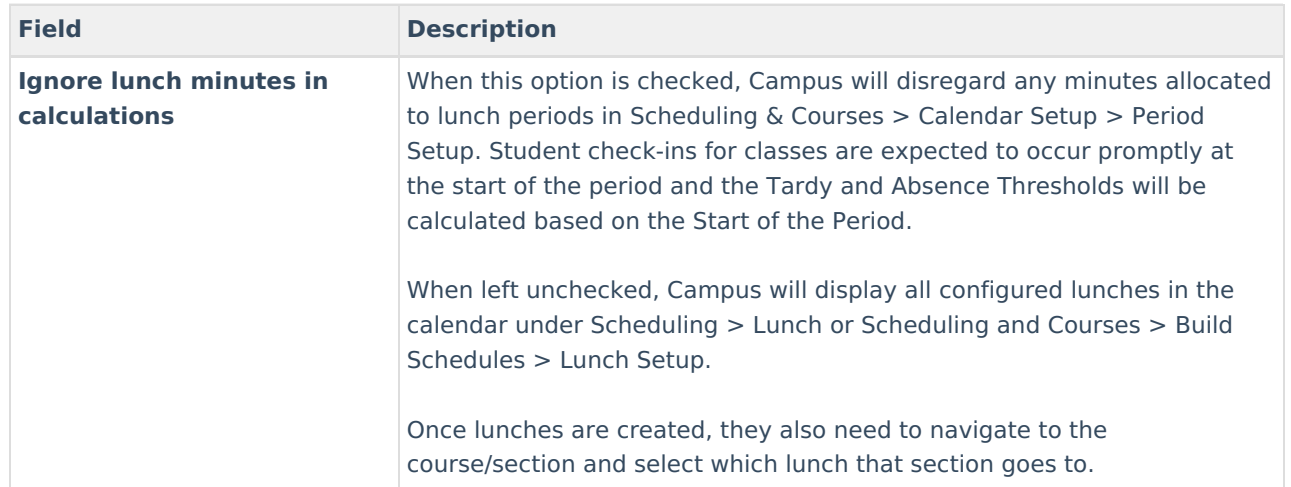

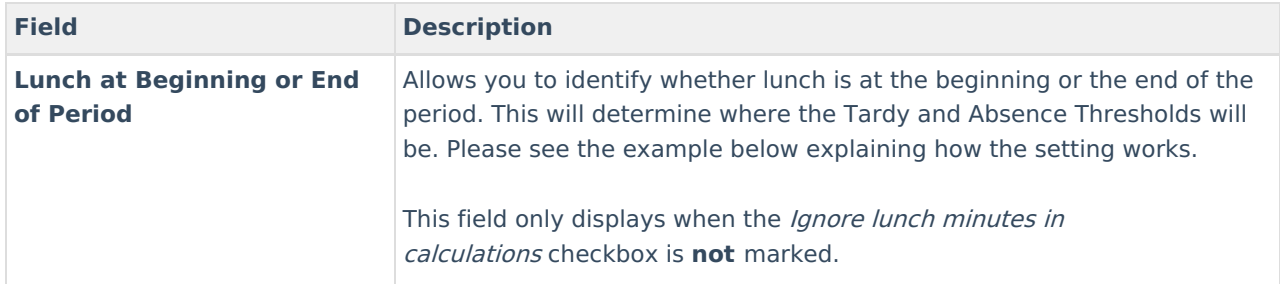

# **Lunch Config Example**

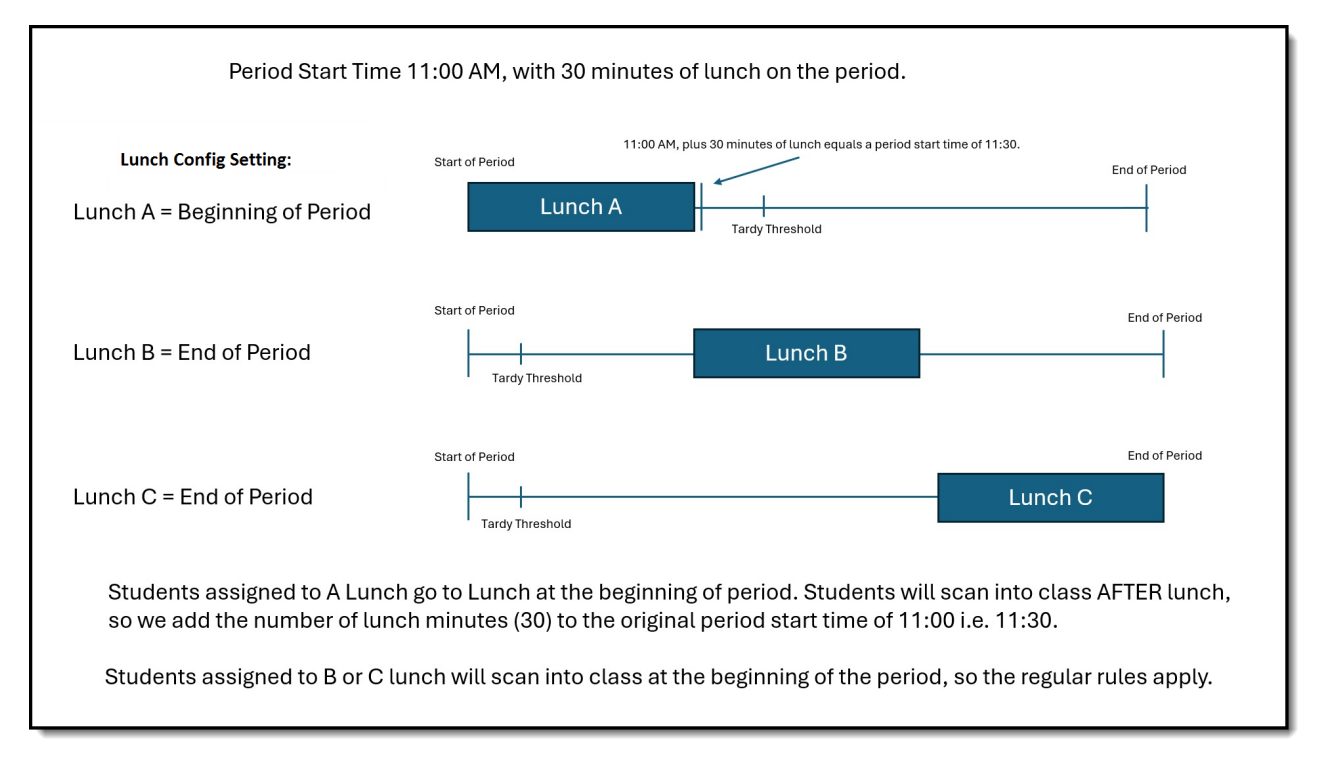

# **District Wide Scanner Settings**

The District Wide Scanner Settings are available when **All Calendars** is selected in the toolbar.

# **Student Barcodes**

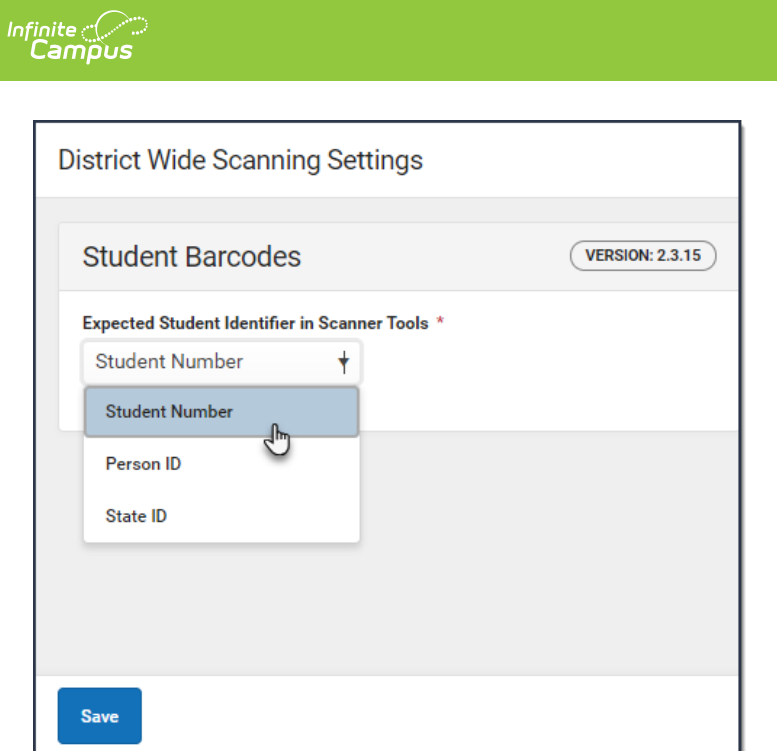

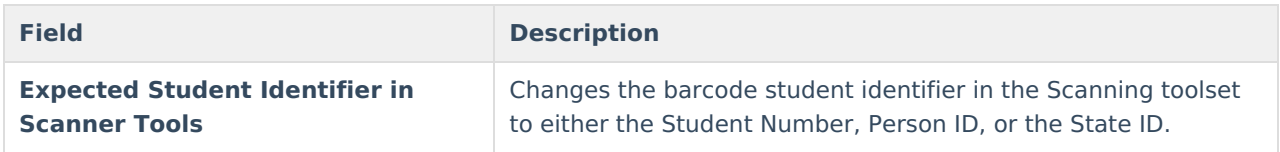

## **Absence Request: Excuse Code Settings**

Districts can add, edit, and modify their excuse codes from the Absence Request: Excuse Code Settings. The codes will appear under More > Absence Request in the Campus Parent portal.

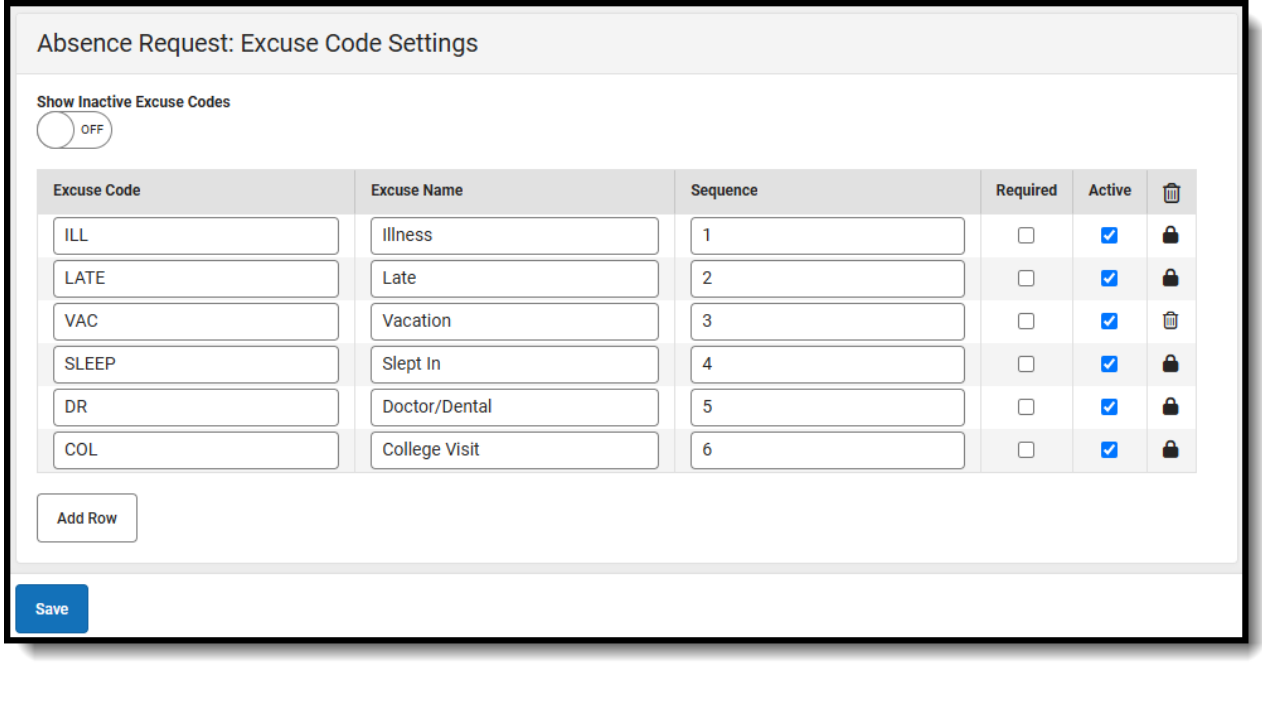

**Field Description**

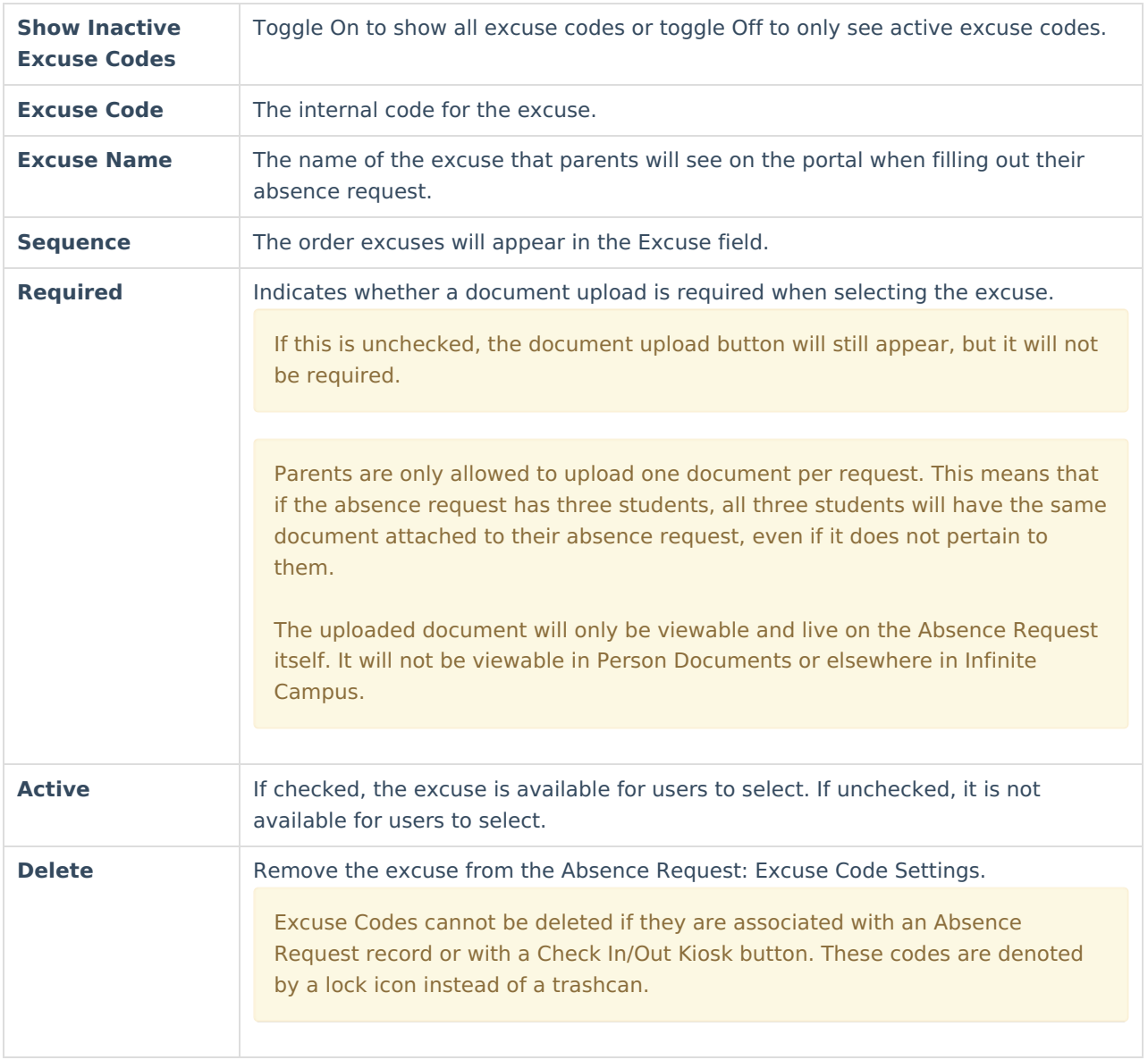